# **Instructivo**

### **para acceder a un grado de la UOC desde Colombia**

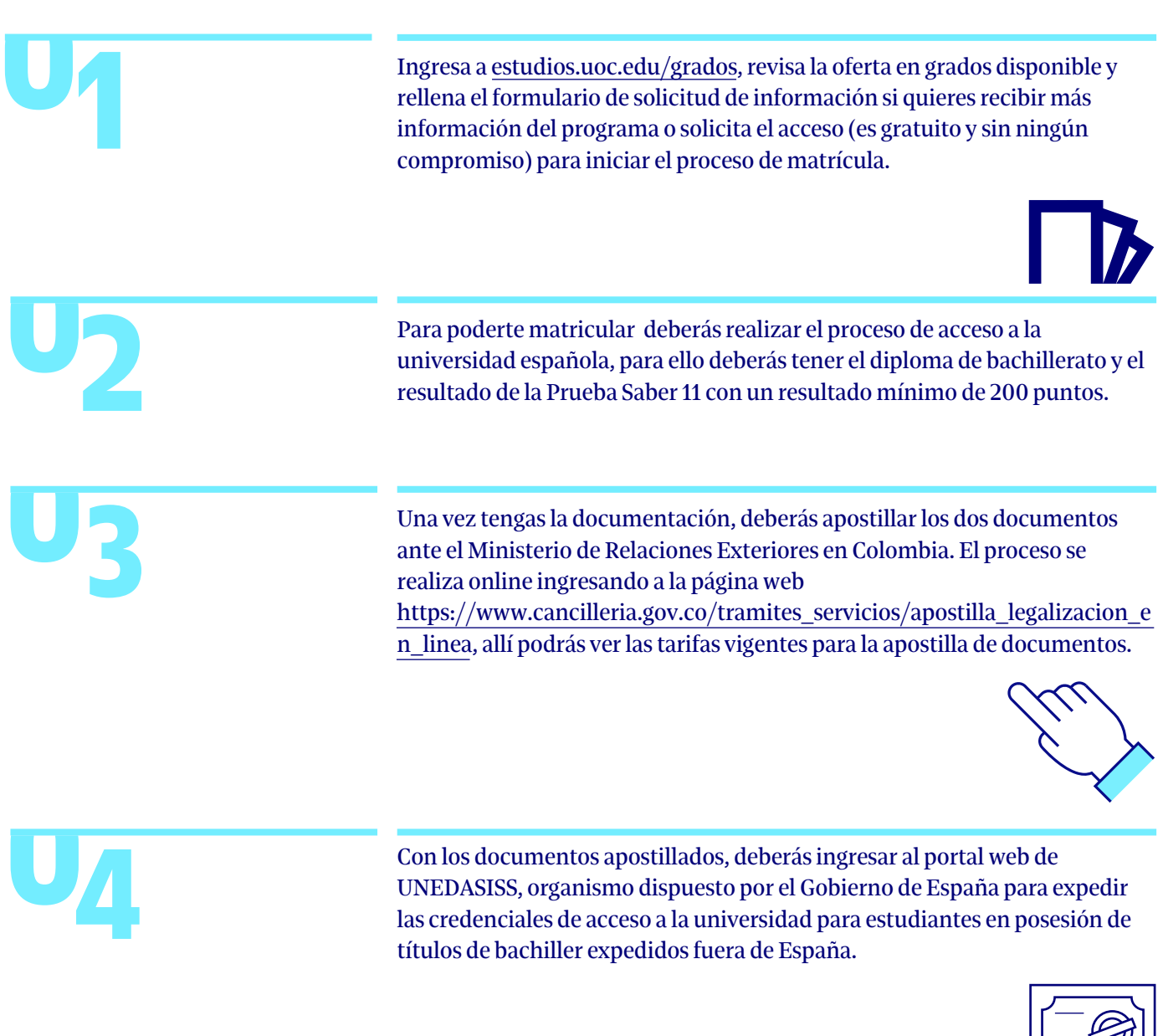

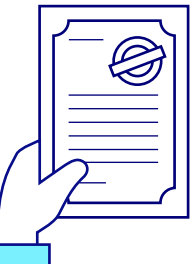

#### **Instructivo para acceder a un grado de la UOC desde Colombia**

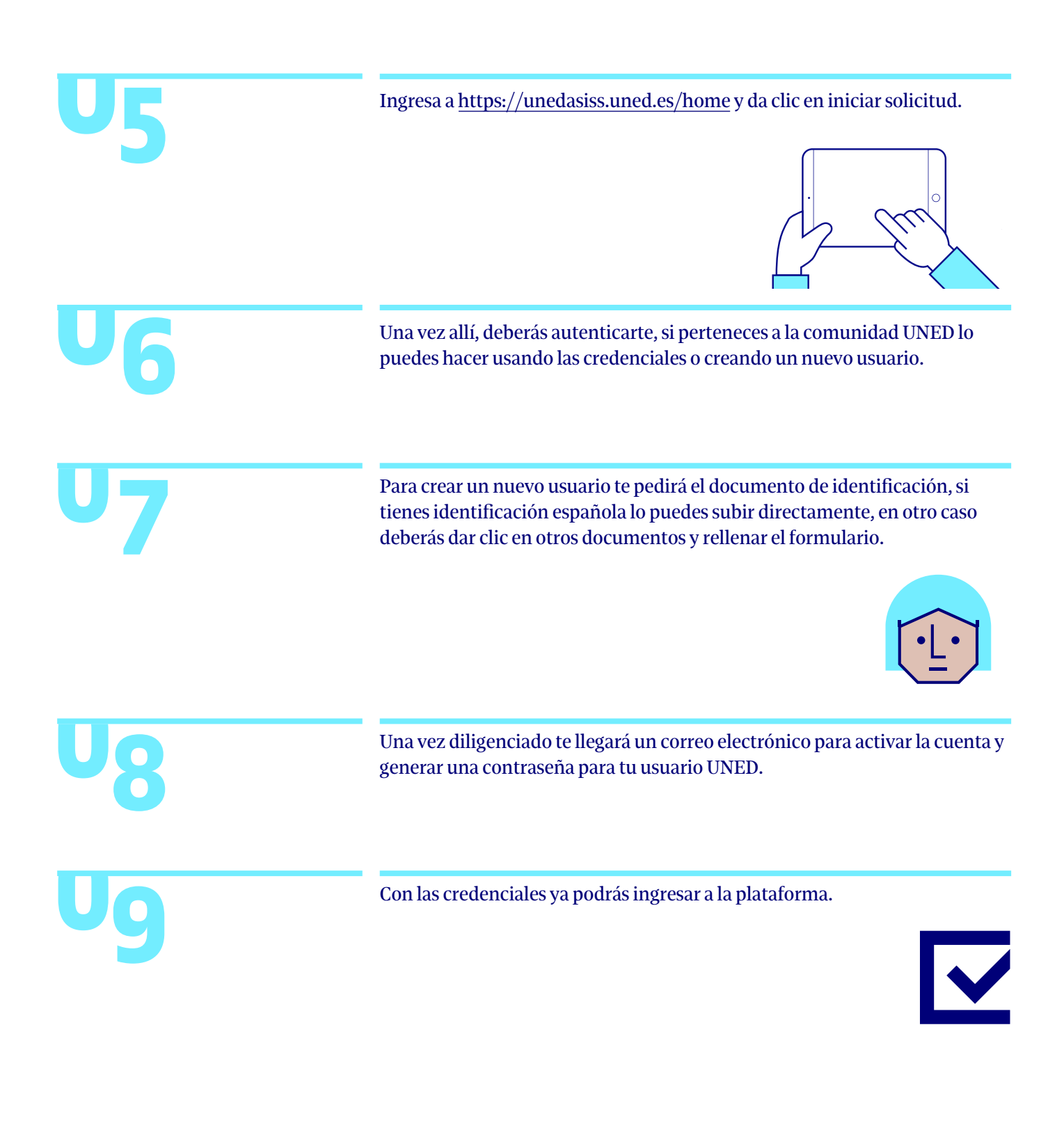

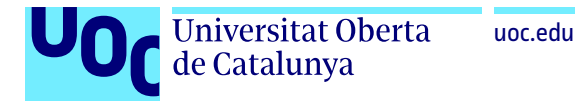

# **Instructivo**

### **para acceder a un grado de la UOC desde Colombia**

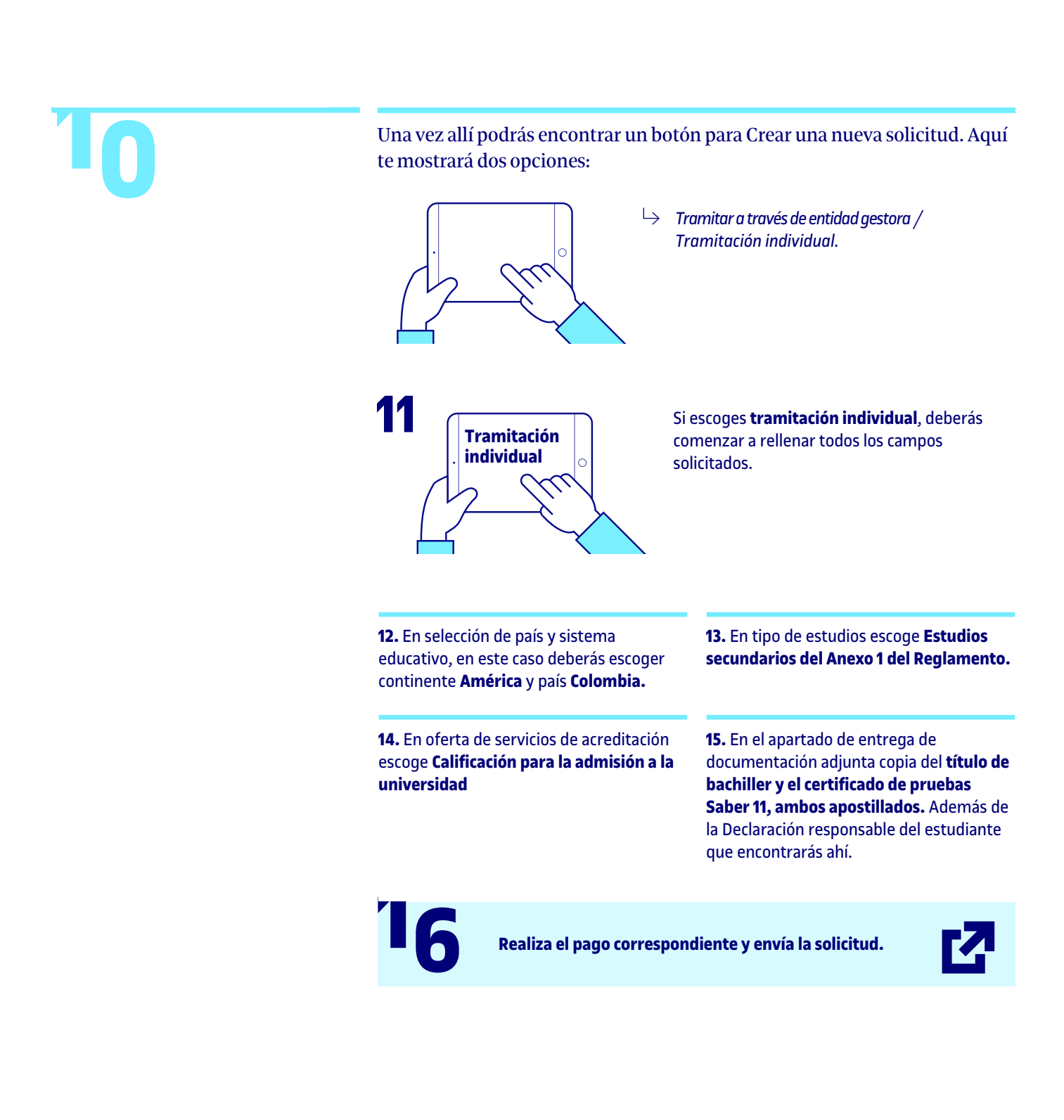

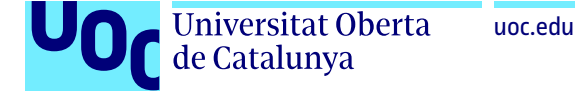

## **Instructivo**

### **para acceder a un grado de la UOC desde Colombia**

La UNED te enviará un correo electrónico, una vez sea aceptada tu solicitud.

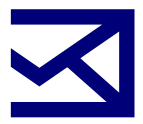

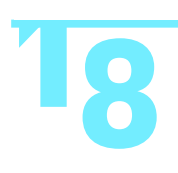

**71**

Cuando tengas la resolución de acreditación (UNEDASISS) podrás adjuntar-**188 la resolución de acredita en la UOC.**<br>
188 la proceso de matrícula en la UOC.

#### **¿Cómo adjuntar los documentos en el proceso de matrícula de la UOC?**

**1.** Si ya has hecho solicitud de acceso a la UOC en el programa a matricular, ingresa con tu usuario y contraseña al campus UOC.

**3.** Para adjuntar la documentación puedes dirigirte al apartado *Trámites > Documentación de acceso para hacer un grado > Tengo estudios preuniversitarios fuera del Estado español.*

**2.** Realiza el proceso de matrícula.

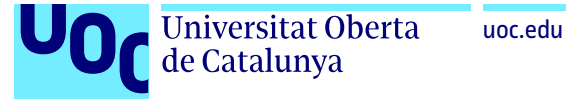